# protecting

# your social media

WELD COUNTY DISTRICT ATTORNEY'S OFFICE

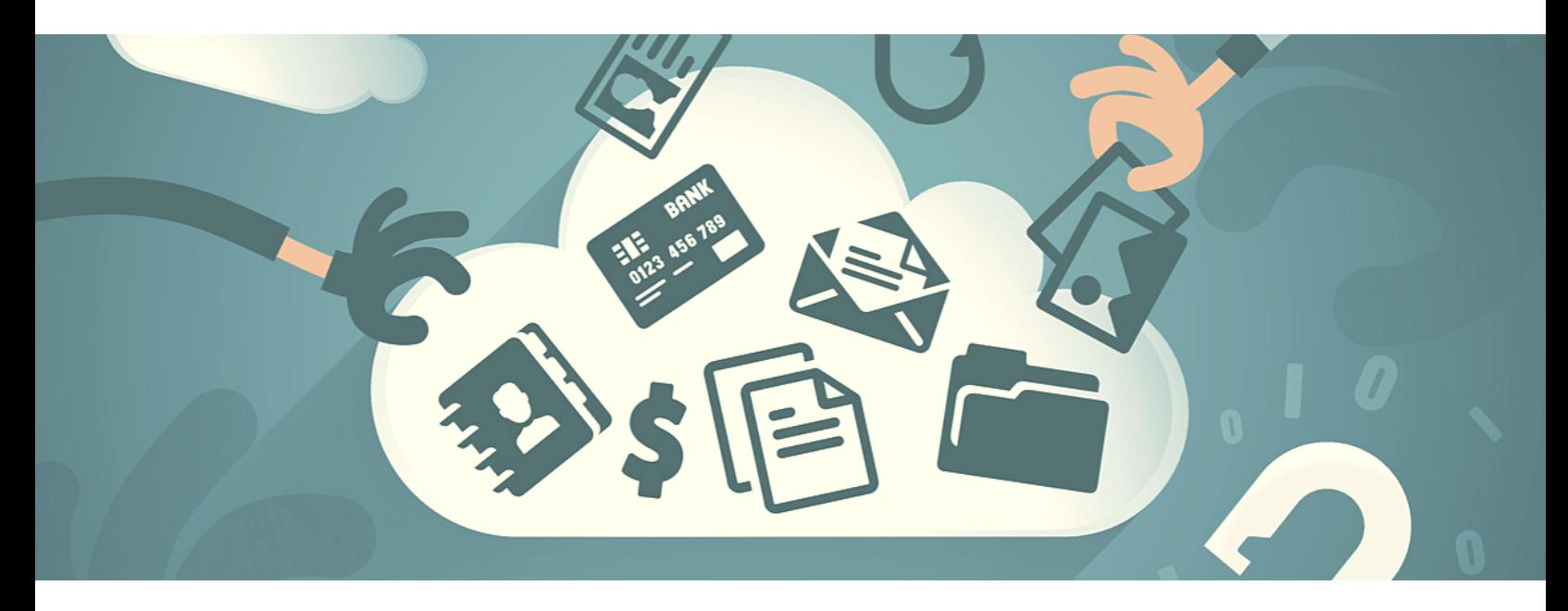

### **Privatizing Social Media**

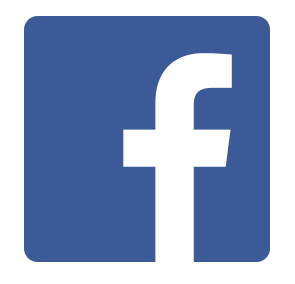

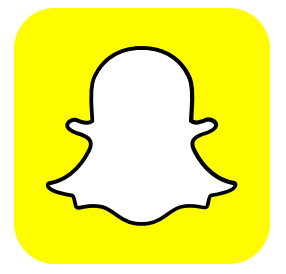

Facebook is the trickiest social network to privatize due to the many options, ranging from Public (everyone can see your posts and information) to Only Me (only you can see your posts and information). The best option: something in the middle.

From your phone, press the bottom right button (three lines) and select "Privacy Shortcuts." From there, click "Who Can See My Stuff?" Here, you can choose: Public, Friends, Friends Except Acquaintances or Only Me. We suggest "Friends."

Privacy Shortcuts also features a handy tool called "How Do I Stop Someone from Bothering Me?" This features blocks anyone you don't want snooping on your account. Just enter their name or email, and that person will no longer be able to lookup or search for your account.

Snapchat is the fastest growing social media platform currently on the market. If you don't have one now, chances are you'll eventually cave in.

From the main menu, go into settings (this looks like a gear, located in the top right-hand corner). Scroll down to the "Who Can..." section. Here, we suggest you select "My Friends" for all categories.

Snapchat also has a map feature that allows you to see the current location of your friends. Although a neat (and sort of creepy) function, we suggest you turn off this feature. On the "See My Location" button, turn on Ghost Mode - this makes it where no one can see your location.

By default, Snapchat accounts are typically set to "Friends Only," but it never hurts to double check your security.

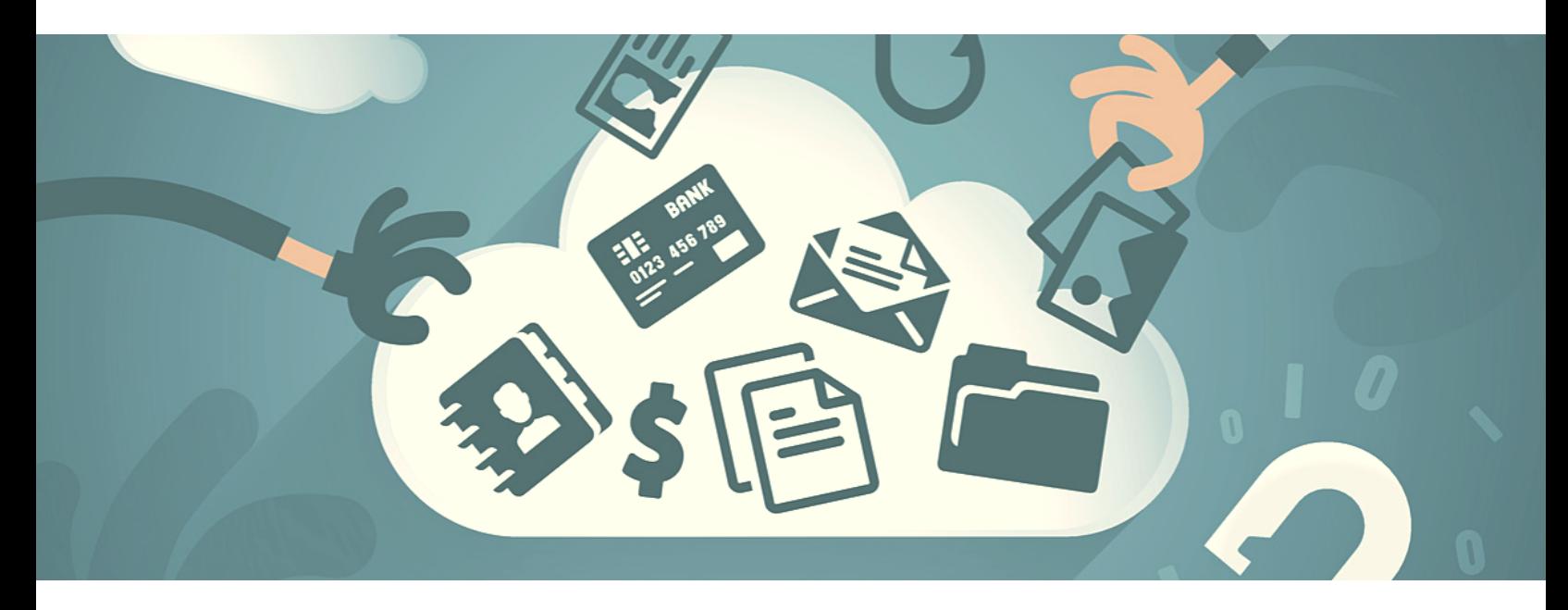

### **Privatizing Social Media**

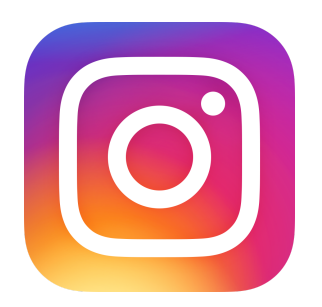

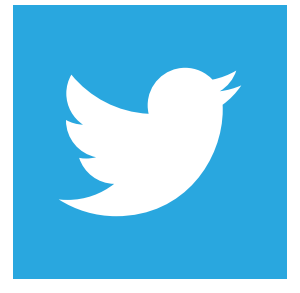

Unlike its owner (Facebook), Instagram is very simple to privatize. Instagram is a social network used to share photos and short videos. A recent study showed behind Snapchat, Instagram is the second-most popular social network among teens.

From the homepage (which is a timeline of your friend's photos), select the bottom right button (looks like a stick-figure man). Press the settings icon (looks like a gear), and turn on the "Private Account" button.

When your account is private, only people you approve can see your photos and videos on Instagram.

The greatest feature about Instagram's "Private Account" is that it's a default setting. You physically must turn this feature off to open your account to the general public.

Twitter is an online news and social networking app where users post and interact with messages, or so-called Tweets.

To make your account private, select your picture in the top left-hand corner. Go to Settings and Privacy and select Privacy and Safety. Turn on Protect My Tweets.

Only current followers and people you approve in the future will be able to see your protected Tweets. If someone is already following you and you don't want that person to see your future Tweets, block them by selecting the gear icon on their profile.

Twitter also allows others to find your account using your phone number. We suggest you turn this function off if you want to maximize your privacy.

## **Other Tips on Protecting Your Social Media**

Social Media is all about letting the world around you know what's going on in your life. Sometimes, this is great: you got married, you had a nice vacation, you're having a kid and so on.

But there is a boundary you should not cross when considering your safety and privacy. Here are some tips to keep your private life...well, private.

#### Personal Information

You're going on a week-long cruise to the Bahamas! You're so excited, you must post about. "Guess who won't be home next week," you write. "Me! Can't wait for the open waters. #cruising."

Guess who knows your home will be empty next week? Everyone. Literally, millions of people.

Keep your personal information, schedules and travel plans to yourself or among a trusted group of people. You never know who's watching.

#### Location Services

You're so mad! Your car is broken down, and you're waiting on AAA. You post about the situation on Facebook and include your location. Thanks to your public post, your family, friends...even a potential stalker know where you are.

Many sites now also autmoatically attach your location to the pictures you upload. Think long and hard about posting "live on location." Adding a location can put you at serious risk.

TIP: Turn off location services. You can always add it to your post AFTER you have left the scene.

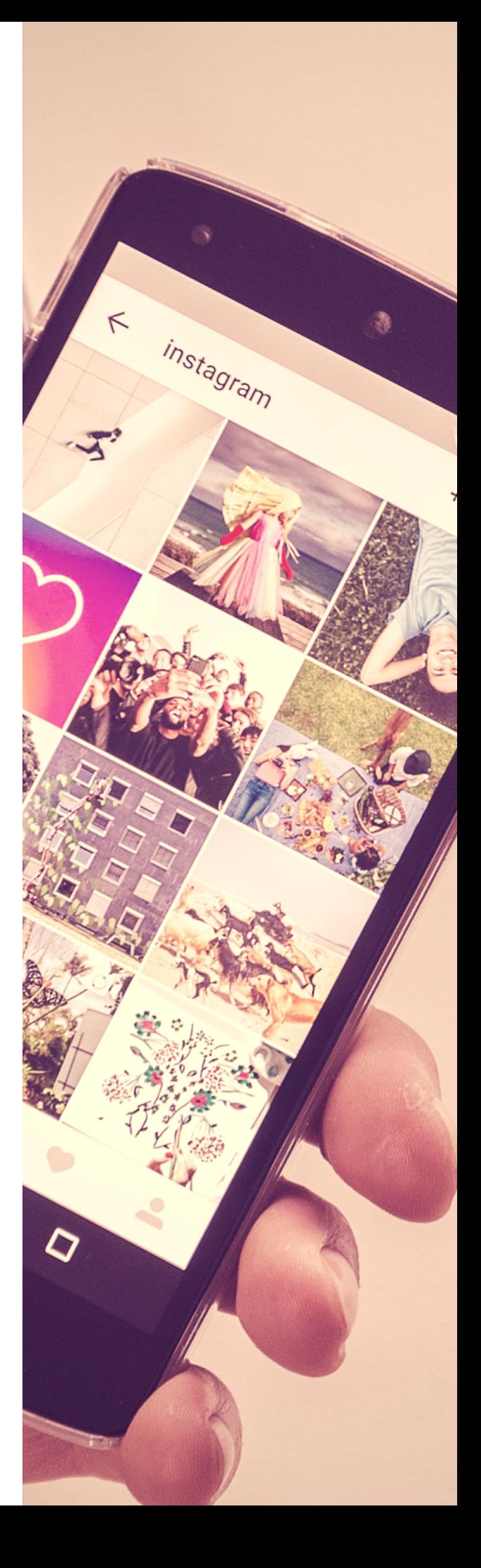